# Дистанционное обучение

ПК ИРО 2020

## Инструкция

- 1. Проверить подключение каждого ученика к электронному дневнику.
- 2. Познакомиться с методическими рекомендациями Министерства просвещения.
- 3. Выбрать ресурсы, которые Вы планируете использовать в дистанционном режиме.
- 4. Разработать технологию Вашей работы в дистанционном режиме.
- 5. Сообщить о технологии Вашей работы родителям (инструкция в электронном дневнике)
- 6. При подготовке к уроку подготовить список ресурсов для изучения нового материала, ссылки на проверочные работы, обозначить время консультации. Если необходимо провести онлайн-конференцию, сообщить время её проведения и ссылку.

Подключение учеников к электронному дневнику

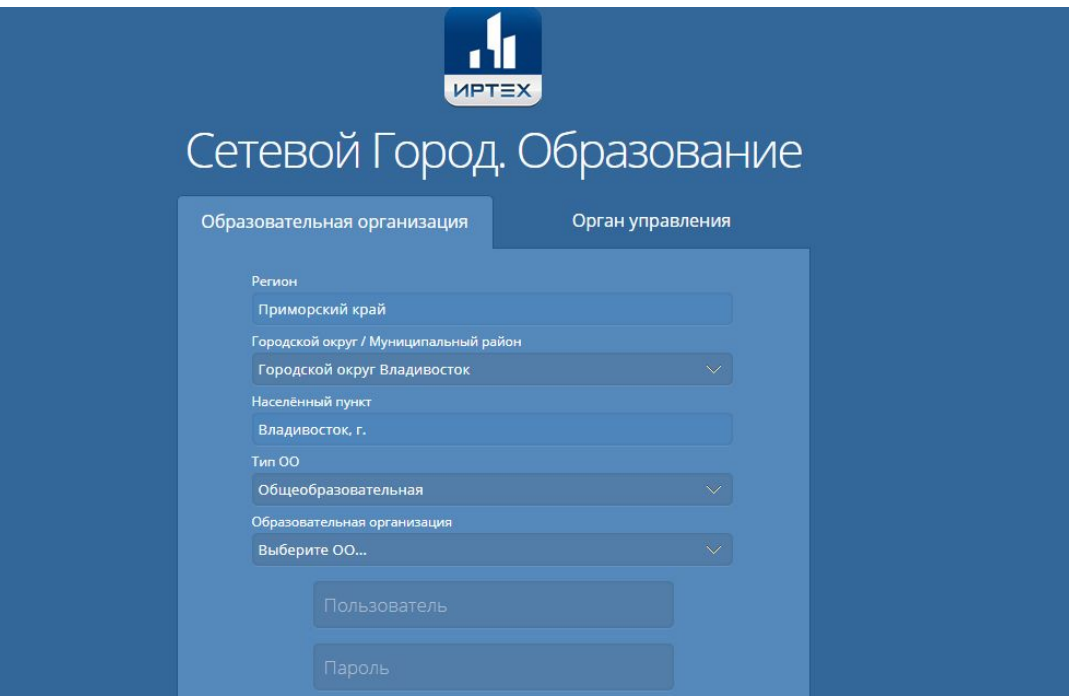

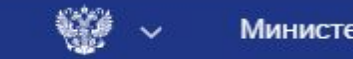

Министерство

Банк документов

Открытое министерство

Открытые данные

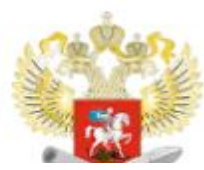

Банк документов

Министерство просвещения Российской Федерации

[Методические рекомендации по реализации](https://docs.edu.gov.ru/document/26aa857e0152bd199507ffaa15f77c58/) [образовательных программ начального общего,](https://docs.edu.gov.ru/document/26aa857e0152bd199507ffaa15f77c58/) [основного общего, среднего общего образования,](https://docs.edu.gov.ru/document/26aa857e0152bd199507ffaa15f77c58/) [образовательных программ среднего профессионального](https://docs.edu.gov.ru/document/26aa857e0152bd199507ffaa15f77c58/) [образования и дополнительных общеобразовательных](https://docs.edu.gov.ru/document/26aa857e0152bd199507ffaa15f77c58/) [программ с применением электронного обучения и](https://docs.edu.gov.ru/document/26aa857e0152bd199507ffaa15f77c58/) [дистанционных образовательных технологий](https://docs.edu.gov.ru/document/26aa857e0152bd199507ffaa15f77c58/)

## 3. Образовательная организация:

3.1. разрабатывает и утверждает локальный акт (приказ, положение) об организации дистанционного обучения;

3.2. формирует расписание занятий на каждый учебный день в соответствии с учебным планом по каждой дисциплине, предусматривая дифференциацию по классам и сокращение времени проведения урока до 30 минут;

3.3. информирует обучающихся и их родителей о реализации образовательных программ или их частей с применением электронного обучения и дистанционных образовательных технологий (далее – дистанционное обучение), в том числе знакомит с расписанием занятий, графиком проведения текущего контроля и итогового контроля по учебным дисциплинам, консультаций;

3.4. обеспечивает ведение учета результатов образовательного процесса в электронной форме.

### Образовательная организация

4. Выбор родителями (законными представителями) обучающегося формы дистанционного обучения по образовательной программе подтверждается документально (наличие письменного заявления родителя(ей) (законного представителя).

5. Образовательной организации рекомендуется обеспечить внесение соответствующих корректировок в рабочие программы и (или) учебные планы в части форм обучения (лекция, онлайн консультация), технических средств обучения.

6. В соответствии с техническими возможностями образовательная организация организовывает проведение учебных занятий, консультаций, вебинаров на школьном портале или иной платформе с использованием различных электронных образовательных ресурсов

## Педагогическим работникам

- 1. рекомендуется планировать свою педагогическую деятельность с учетом системы дистанционного обучения, создавать простейшие, нужные для обучающихся, ресурсы и задания;
- 2. выражать свое отношение к работам обучающихся в виде текстовых или аудио рецензий, устных онлайн консультаций.

## Мониторинг присутствующих обучающихся

8. Руководителю либо иному уполномоченному должностному лицу образовательной организации рекомендуется взять на себя организацию ежедневного мониторинга фактически присутствующих в организации обучающихся, обучающихся с применением электронного обучения, дистанционных образовательных технологий и тех, кто по болезни временно не участвует в образовательном процессе (заболевшие обучающиеся).

Приложение. Пример организации урока в режиме видеоконференцсвязи с использованием платформы Скайп

## https://resh.edu.ru/

#### **YTO TAKOE** «РОССИЙСКАЯ ЭЛЕКТРОННАЯ ШКОЛА»

«Российская электронная школа» - это полный школьный курс уроков от лучших учителей России; это информационно-образовательная среда, объединяющая ученика, учителя, родителя и открывающая равный доступ к качественному общему образованию независимо от социокультурных условий.

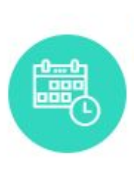

#### Индивидуальная образовательная траектория

Возможность построения индивидуальной образовательной траектории как на короткий период, так и на всё время обучения

 $0000$ 

#### **УЧЕБНЫЙ ПРЕДМЕТ**

Выбор предмета изучения

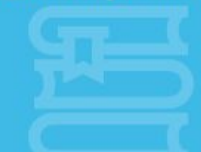

#### **UHTFPHFT-PECYPCH**

Предоставленные для свободного доступа на временный период

#### **ТЕАТРАЛЬНЫЕ ПОСТАНОВКИ**

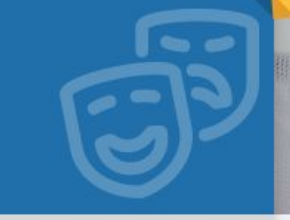

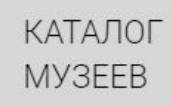

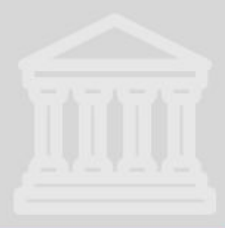

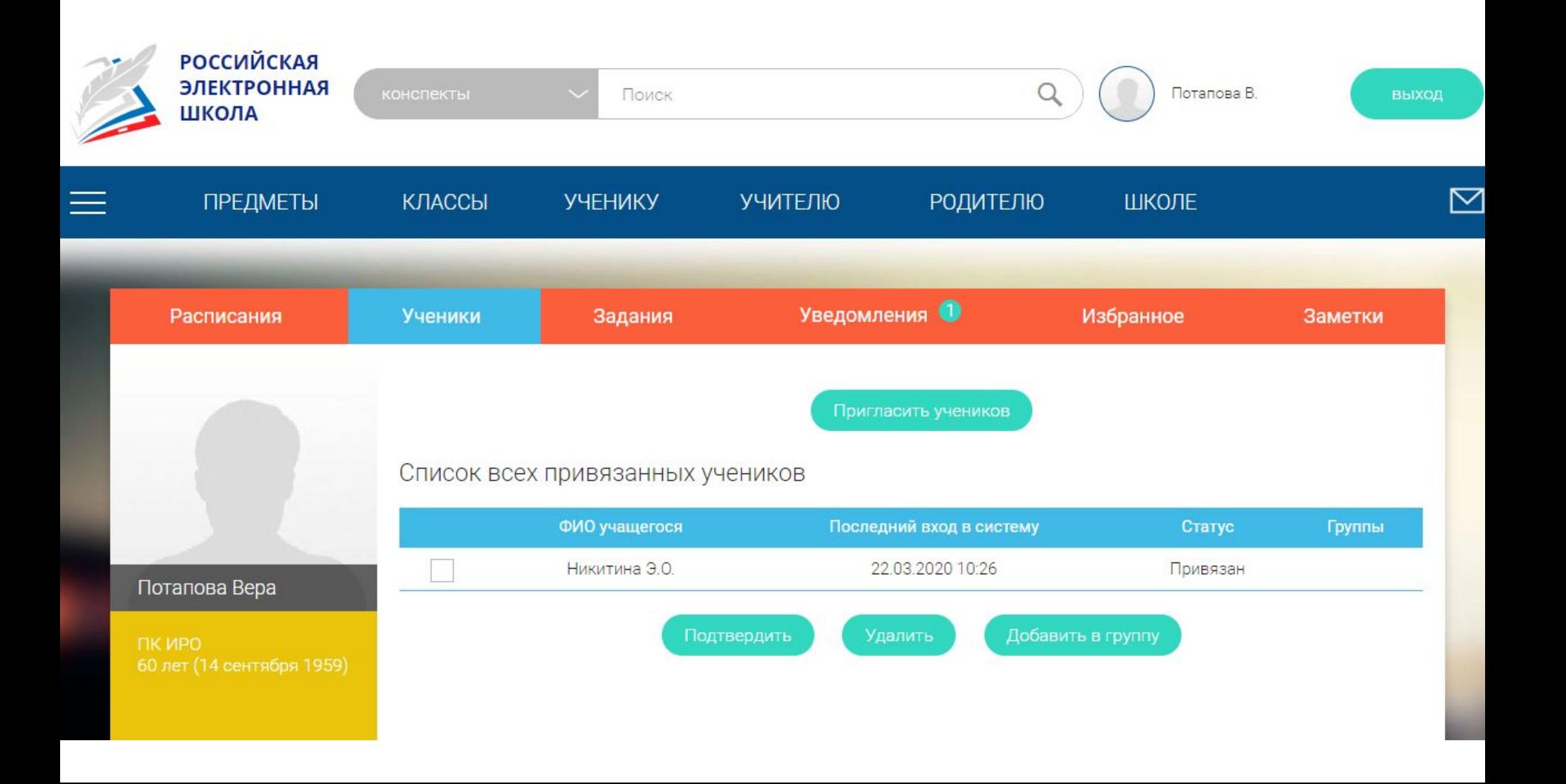

## <https://resh.edu.ru/guide>

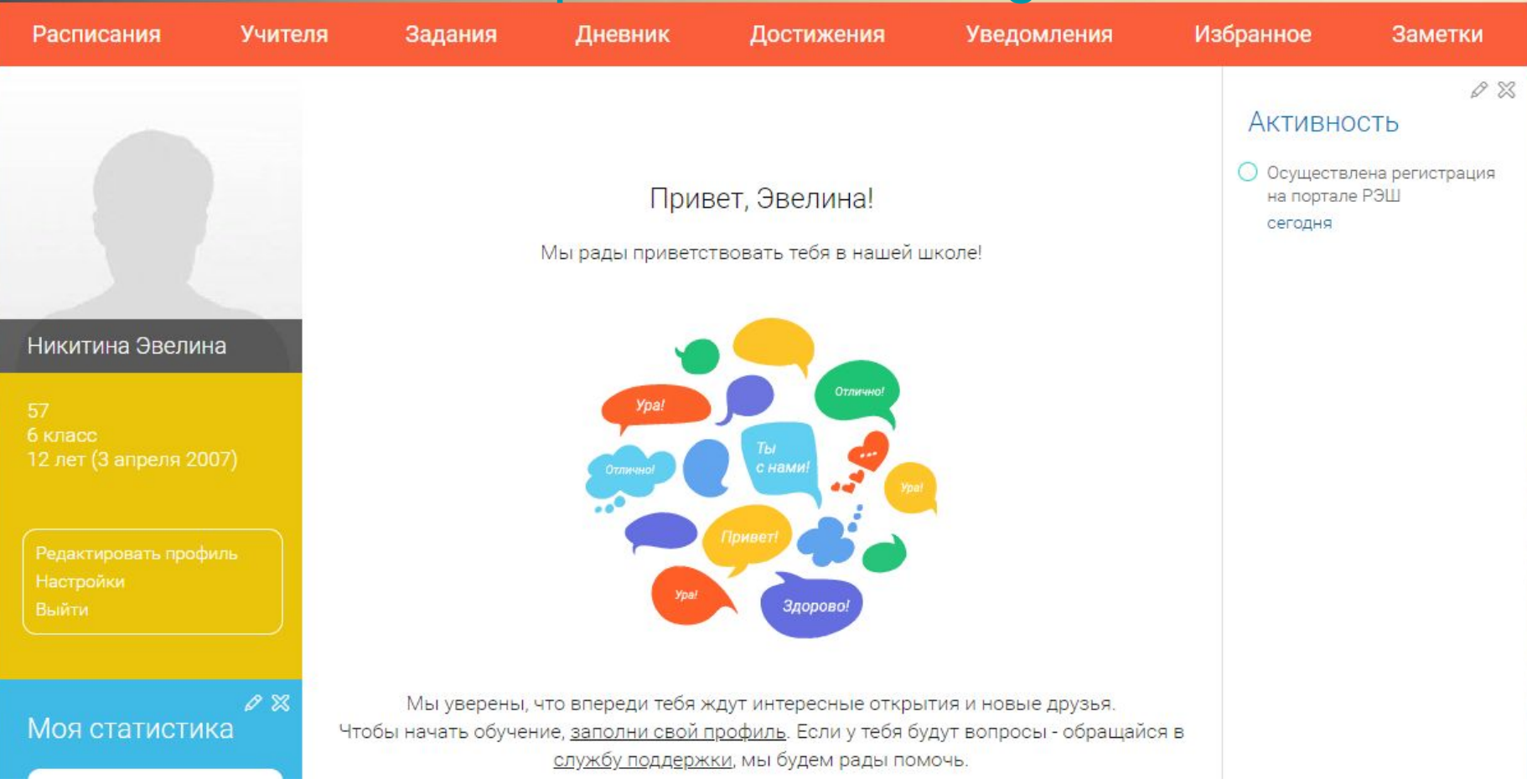

#### СПИСОК ОБРАЗОВАТЕЛЬНЫХ ИНТЕРНЕТ-РЕСУРСОВ, ПРЕДОСТАВЛЕННЫХ ПАРТНЕРАМИ ДЛЯ СВОБОДНОГО ДОСТУПА НА ВРЕМЕННЫЙ ПЕРИОД

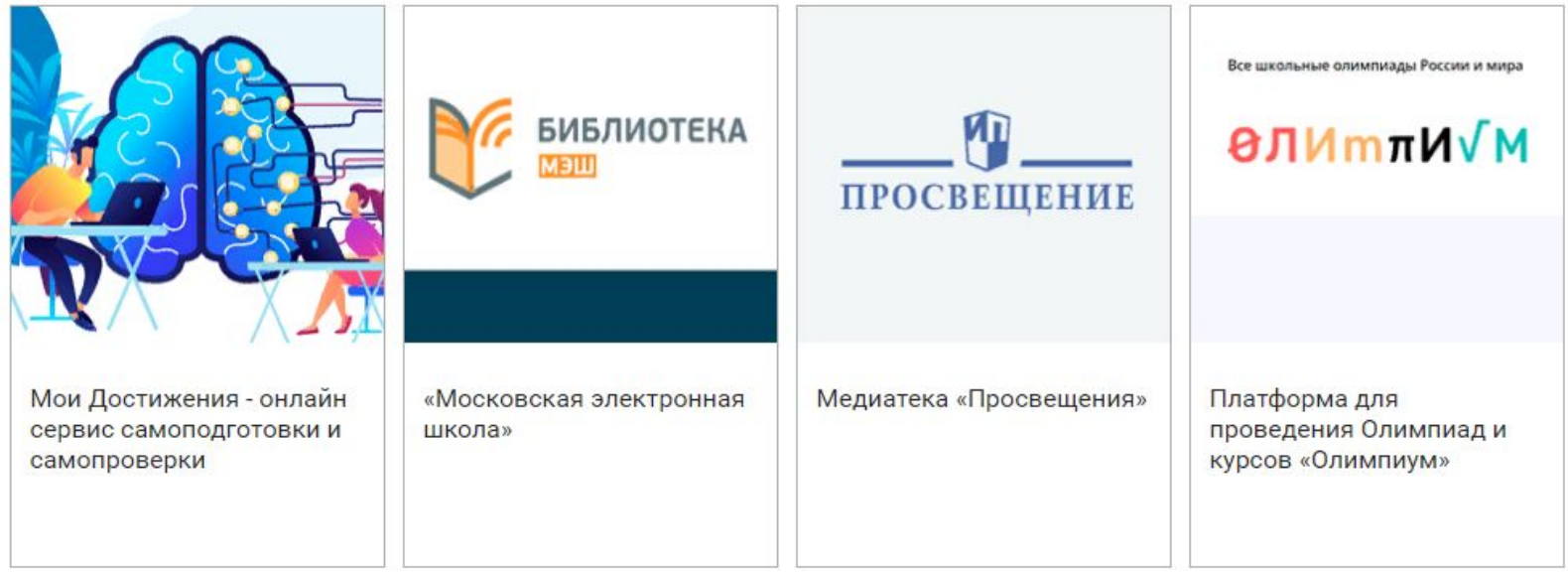

#### <https://uchebnik.mos.ru/catalogue>

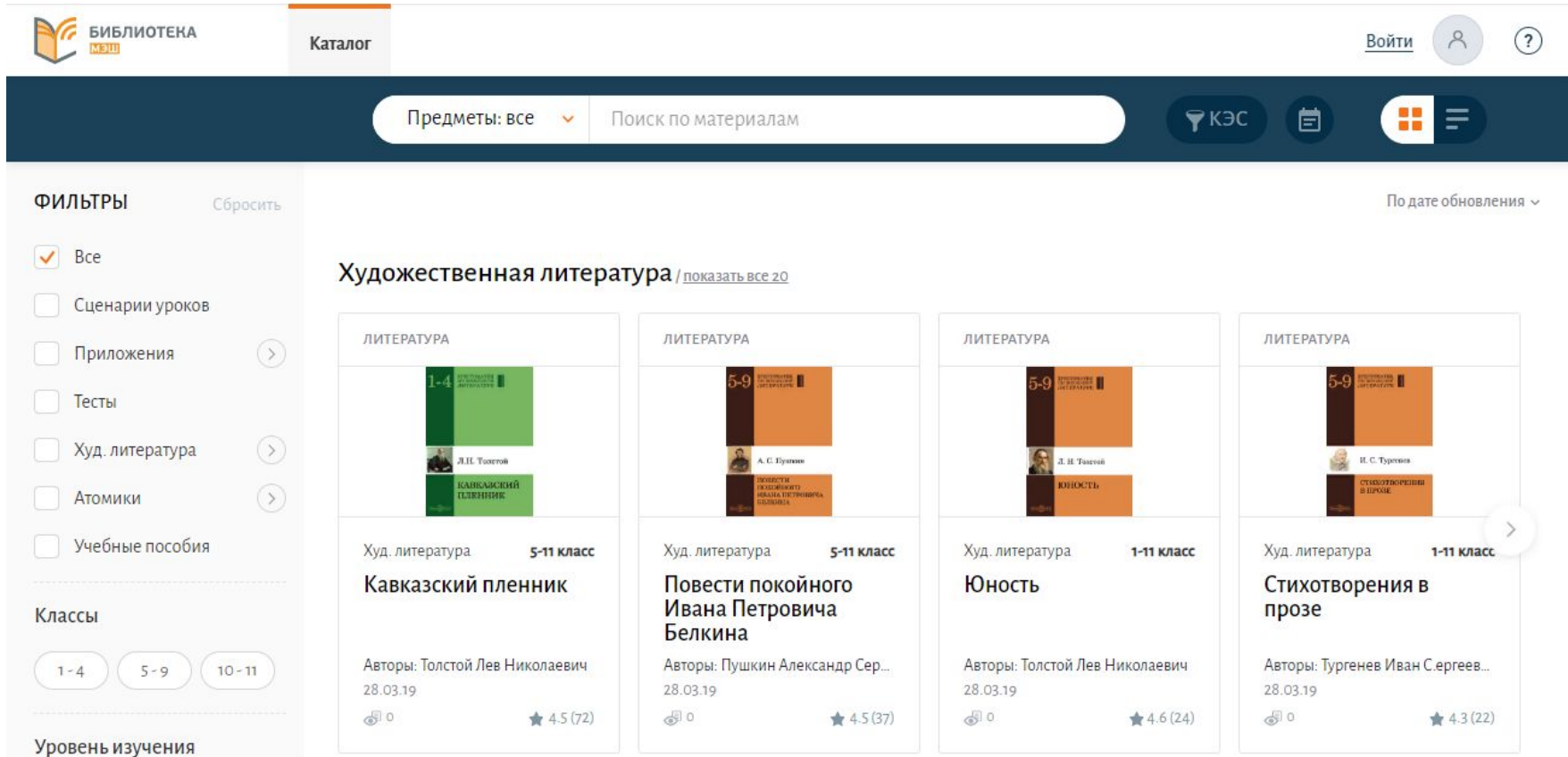

#### **[Школа ЯКласс в «Сетевом Городе» \(«NetSchool»\)](https://www.yaklass.ru/novosti/2015/akcii-i-novosti-za-09l-2015/shkola-yaklass-v-setevom-gorode)**

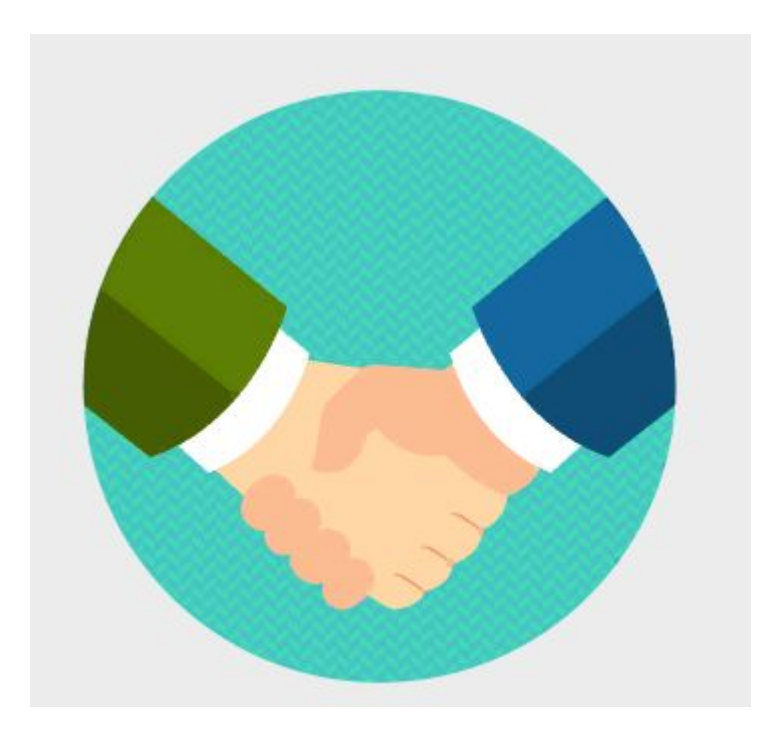

### <https://www.yaklass.ru/>

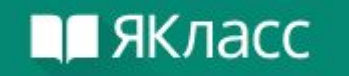

## ДИСТАНЦИОННОЕ ОБУЧЕНИЕ В ПЕРИОД КАНИКУЛ

По решению Минпросвещения России с 23 марта до 12 апреля во всех школах России объявлены каникулы, о чём сегодня сообщил министр просвещения Сергей Кравцов. Министерство просвещения рекомендует ресурс «ЯКласс» для дистанционного обучения в период каникул.

Краткое руководство «ЯКласс» - о том, как организовать дистанционную работу на время каникул.

#### <https://media.prosv.ru/content/>

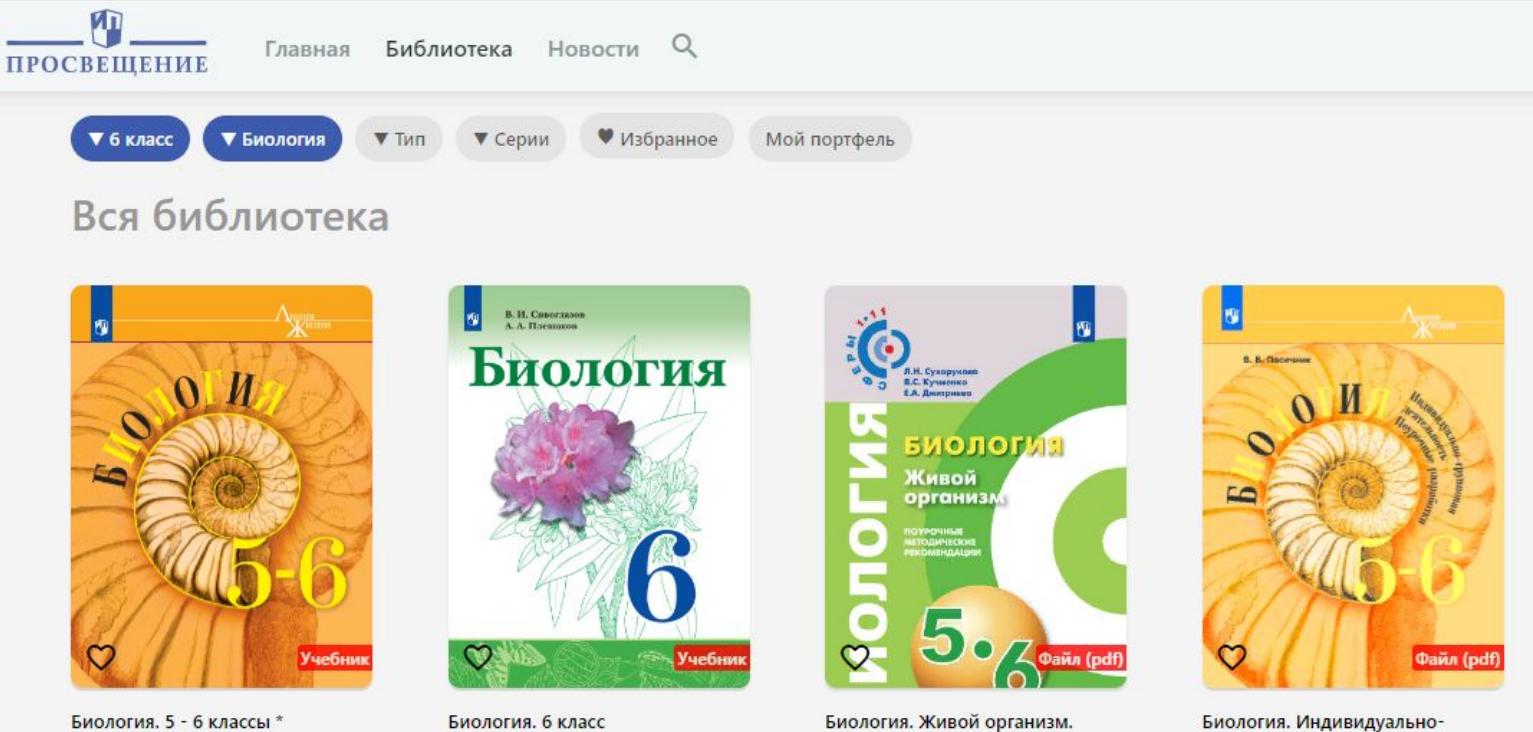

Сивоглазов В. И., Плешаков А. А.

Пасечник В. В., Суматохин С. В., Калинова Г. С. и др. / Под ред....

Вся продукция

Поурочные методические...

Пособия для учителей и методистов

групповая деятельность....

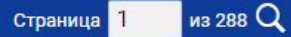

Математика. 6 класс.

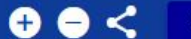

Электронный учебник

Математика. 6 кл. класс (Г. В. Д...

←

#### Предисловие

Глава 1. Дроби и проценты

- 1. 1. Что мы знаем о дробях
- 1. 2. Вычисления с дробями
- 1.3. «Многоэтажные» др...
- 1. 4. Основные задачи на ...
- 1.5. Что такое процент
- 1. 6. Столбчатые и кругов...

Чему вы научились

Глава 2. Прямые на плоско...

- 2. 1. Пересекающиеся пря...
- 2. 2. Параллельные прям...
- 2. 3. Расстояние

Чему вы научились

Глава 3. Десятичные дроби

- 3. 1. Десятичная запись д...
	- 3. 2. Десятичные дроби...

3. 3. Перевод обыкновенн...

3. 4. Сравнение десятичн...

 $\overline{\phantom{a}}$ 

## **Математика**

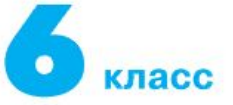

#### Учебник

для общеобразовательных организаций

Рекомендовано Министерством просвещения Российской Федерации

8-е излание

Москва «Просвещение» 2019

## https://education.yandex.ru/

Яндекс Учебник<sup>в</sup>

Задания Преимущества Как начать Уроки музыки С

#### Задания по русскому языку и математике

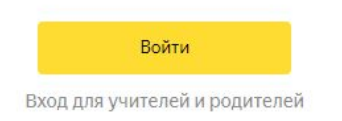

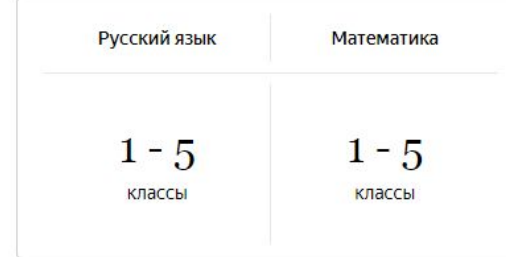

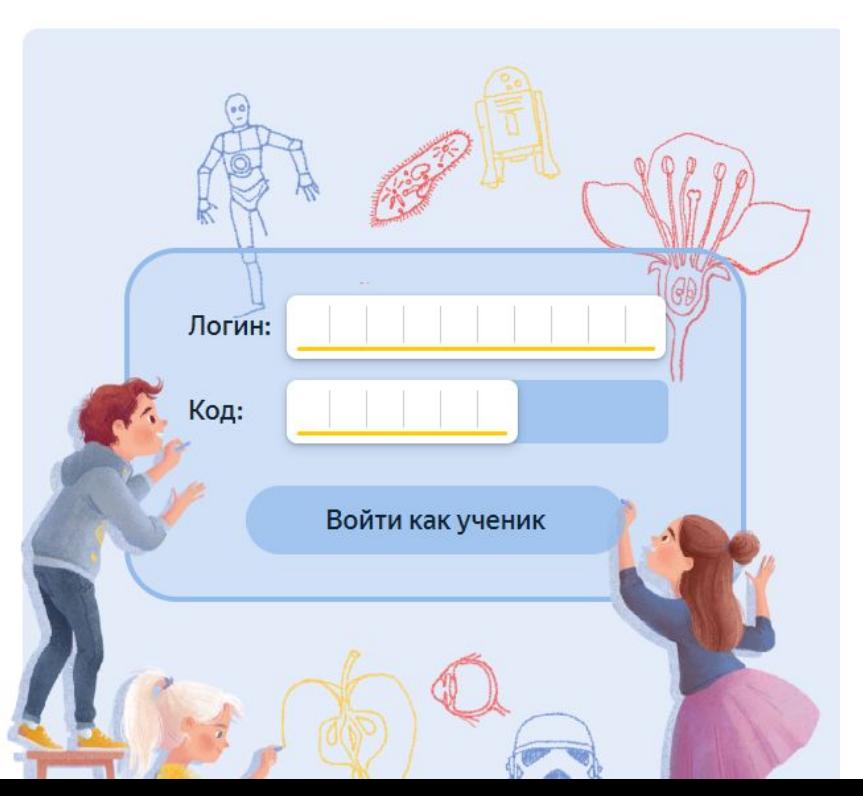

Как работать в Яндекс. Учебнике? Очень просто!

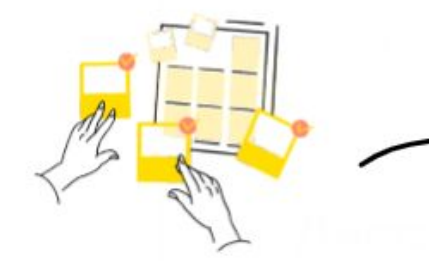

#### Создайте занятие

В библиотеке собирайте занятия из тысяч карточек по любым темам

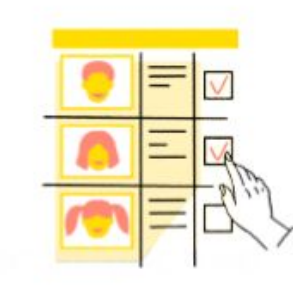

#### Выдайте его ученикам

Выдайте эти занятия ученикам на дом, не забудьте раздать логины и коды для входа

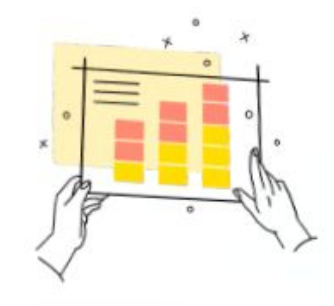

#### Смотрите статистику

Задания проверятся автоматически, а вы получите подробную статистику

Создать занятие

## [Занятия в Яндекс.Учебнике](https://e7n.s3.yandex.net/static/specpro/distant/ya_edu_bk_A4_how-to.pdf)

Яндекс Учебник

## 123.ya.ru Как собирать занятия в Яндекс. Учебнике

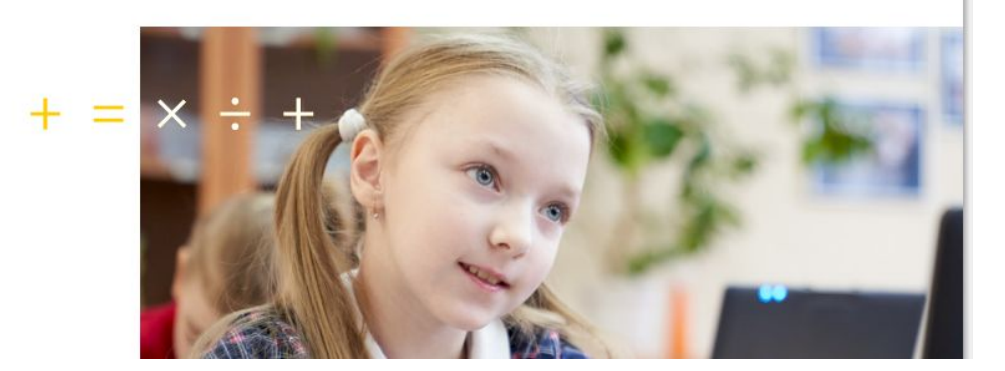

## <https://uchi.ru/>

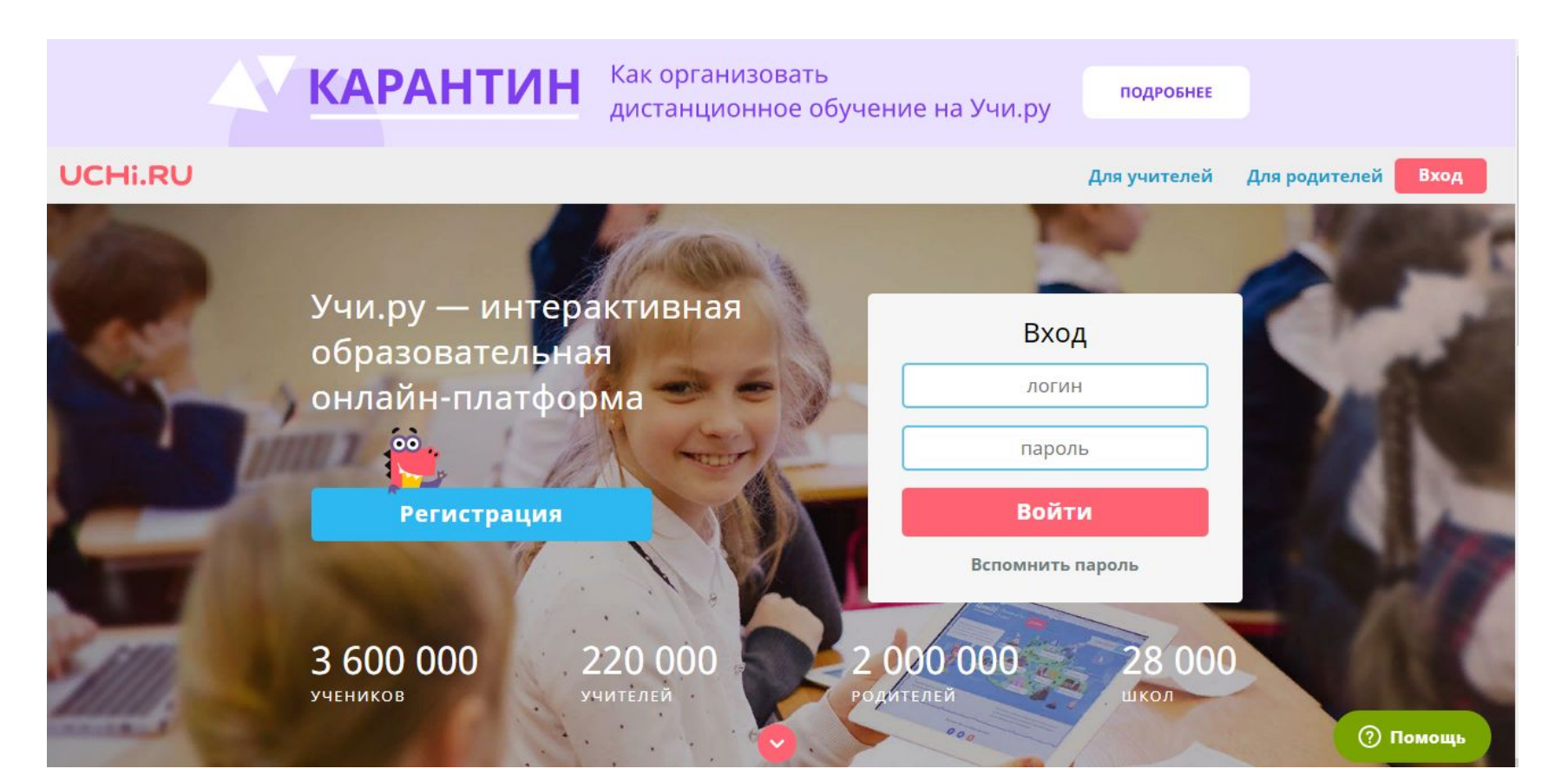

### https://uchi.ru/teachers/stats/main

#### «Виртуальный класс». Проведите свой онлайн-урок

Новый бесплатный сервис индивидуальных и групповых онлайн-занятий будет доступен для зарегистрированных на платформе учителей и учеников с 23 марта.

Зарегистрироваться

Войти

## https://obr.nd.ru/

#### Дистанционное обучение для всех!

Интерактивные онлайн-курсы для эффективного дистанционного обучения:

- разработаны с учетом ФГОС и примерных основных образовательных программ.
- апробированы в образовательных организациях разных регионов РФ.
- ИМЕЮТ ПОЛОЖИТЕЛЬНЫЕ ОТЗЫВЫ И РЕКОМЕНДАЦИИ К ИСПОЛЬЗОВАНИЮ ОТ ПЕДАГОГОВ-ПРАКТИКОВ, ВЕДУЩИХ СПЕЦИАЛИСТОВ В области образования, авторов учебных пособий.
- помогают учиться легко и с увлечением.

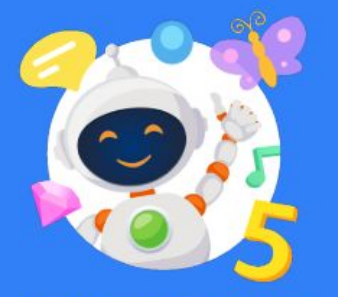

Стань школьником с Робобориком!

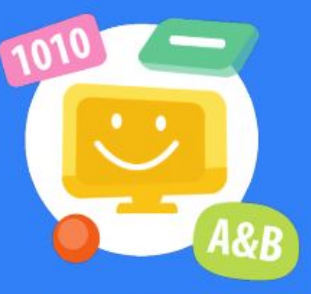

Информатика. Начальный курс

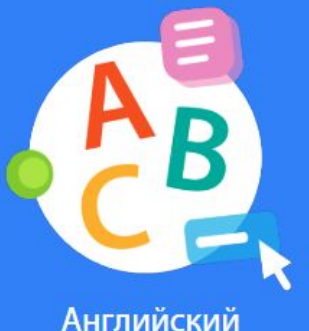

ЯЗЫК

#### ЭЛЕКТРОННАЯ ФОРМА УЧЕБНИКОВ ИЗДАТЕЛЬСТВ «ДРОФА» И «ВЕНТАНА-ГРАФ»

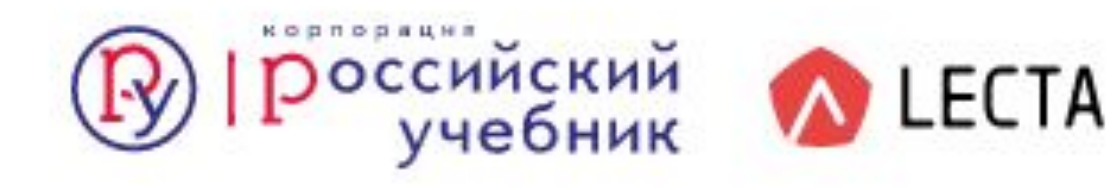

## https://globallab.org/

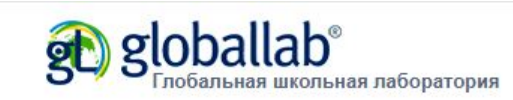

**ПРОЕКТЫ** 

**ИДЕИ** 

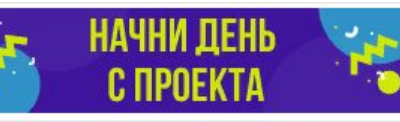

**МАГАЗИН** 

**УЧАСТНИКУ** 

Присоединиться

**Ш** РУССКИЙ **у Вход на сайт** 

**КРАУДСОРСИНГОВЫЕ ПРОЕКТЫ И ИССЛЕДОВАНИЯ** ДЛЯ ВСЕХ И КАЖДОГО!

КУРСЫ

СООБШЕСТВО

**НОВОСТИ** 

ГлобалЛаб – безопасная онлайн среда<br>для проведения уникальных<br>совместных проектов и исследований

УЗНАТЬ БОЛЬШЕ

### https://mob-edu.ru/

#### **ВЕБИНАР**

Издательский дом **ервое сентября** 

Образование без границ: организация образовательного процесса в цифровой образовательной среде «Мобильное Электронное Образование» во время карантина

#### Александр Анатольевич ТРИФОНОВ

ведущий специалист отдела методического продвижения ООО «Мобильное Электронное Образование»

## Федеральные образовательные ресурсы

- 1. [ФЦИОР](http://fcior.edu.ru)
- 2. [Единая коллекция ЦОР](http://school-collection.edu.ru/)
- 3. [Единое окно доступа к образовательным ресурсам](http://window.edu.ru/)

#### [Учительский портал](https://www.uchportal.ru/load/150) (готовые презентации)

- 1. Выбрать образовательную платформу, которую Вы планируете использовать в дистанционном режиме.
- 2. Объединиться в группы.
- 3. Изучить возможности данной платформы.
- 4. Принять участие в вебинарах.
- 5. Подключить учеников к образовательной платформе.
- 6. Провести тестирование.

Разработать технологию Вашей работы в дистанционном режиме.

- 1. Определиться как будет выглядеть задание ученикам
- 2. Обратная связь
- 3. Расписание занятий
- 4. Проверка выполненных учеником заданий и оценивание
- 5. Время проведения консультаций
- 6. Время проведения видеоконференцсвязи

Пример организации урока в режиме видеоконференцсвязи с использованием платформы Скайп приведен в методических рекомендациях Министерства просвещения

Родители

Разработать информационный лист для родителей, в котором описать технологию работы в дистанционном режиме и попросить о содействии на этапе внедрения дистанционного обучения.

#### Создание тестов и интерактивных упражнений

<https://learningapps.org/>

<https://www.learnis.ru/>

<https://kahoot.com/schools-u/>

<https://wizer.me/>

<https://onlinetestpad.com/ru>

[www.canva.com](https://www.canva.com/ru_ru/shablony/)

[Создаем ребусы](http://rebus1.com/index.php?item=main)

[еТреники](https://etreniki.ru/)

[Рабочие листы](https://app.wizer.me/)

#### [Мастер-классы учителей](https://sites.google.com/view/primmkya/%D0%BC%D0%B0%D1%81%D1%82%D0%B5%D1%80-%D0%BA%D0%BB%D0%B0%D1%81%D1%81%D1%8B) Приморского края

#### Создание сайта учителя

- [Google Sites](https://lecci.ru/sozdanie-google-sajta/) [Обзор конструктора сайтов Google Sites](https://uguide.ru/konstruktor-sajtov-google-sites-obzor-otzyvy-primery-sajtov)
- [Сайт на https://multiurok.ru/](https://multiurok.ru/)

#### [Google Класс](https://support.google.com/edu/classroom/answer/6020279?hl=ru)

#### Обучение Spark с помощью G Suite для образования

Набор инструментов, предназначенных для расширения возможностей преподавателей и учащихся в процессе совместного обучения и инноваций. Зарегистрируйте свое учебное заведение в G Suite for Education.

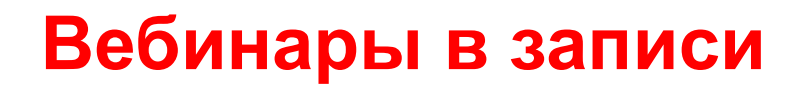

#### [Вебинары от ЯКласс](https://www.youtube.com/channel/UC9lT4GzreizwtYSf3qSkm-g)

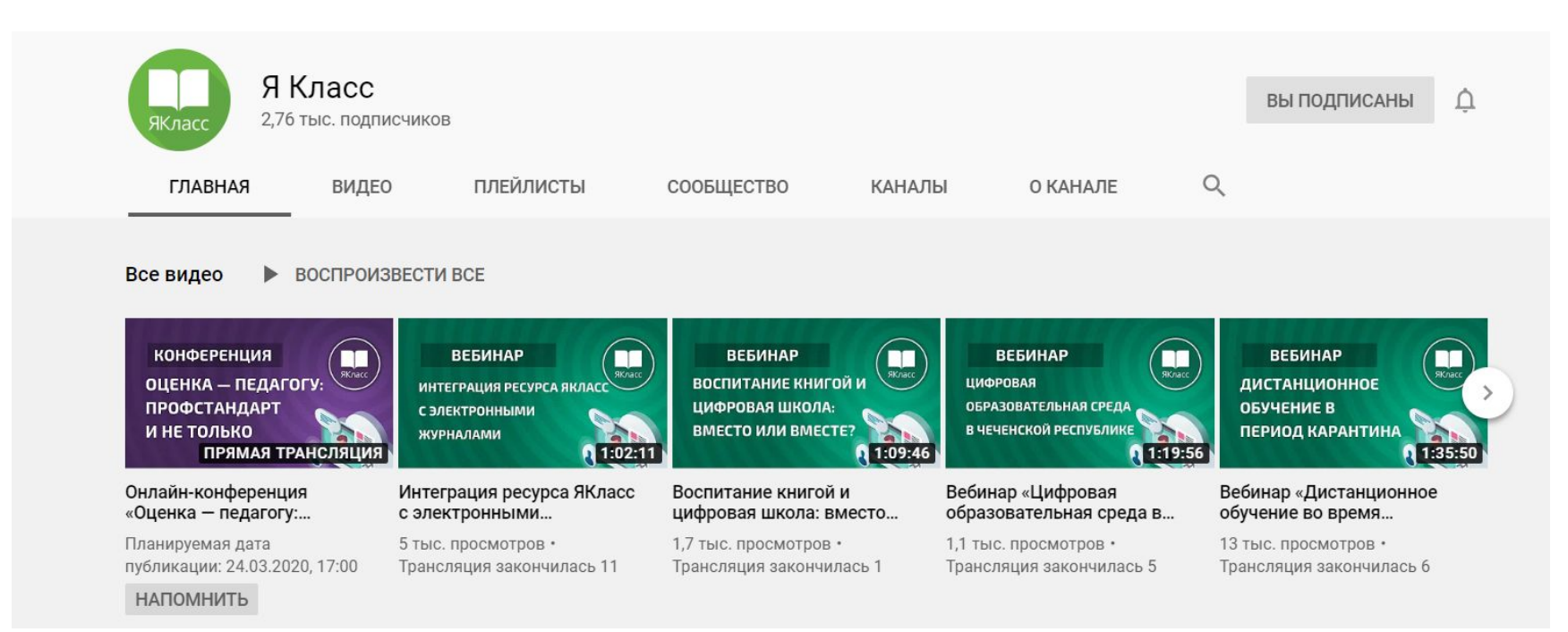

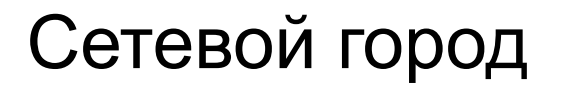

[Памятка-инструкция для родителей по работе в. АИС Сетевой город.](https://docplayer.ru/57155293-Pamyatka-instrukciya-dlya-roditeley-po-rabote-v-ais-setevoy-gorod-obrazovanie.html) [Образование](https://docplayer.ru/57155293-Pamyatka-instrukciya-dlya-roditeley-po-rabote-v-ais-setevoy-gorod-obrazovanie.html)

#### **[Мы ждем Ваших вопросов и предложений](https://forms.gle/3qUN4vNj5e1SgN4QA)**

перейдите по ссылке и задайте свой вопрос

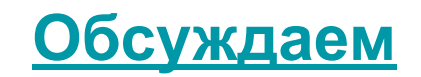